### **¿cuándo realizar la prematrícula?**

En las fechas y horarios indicados en la asesoría de prematrícula, consulta **las [fechas](https://admisiones.udemedellin.edu.co/instructivo-matricula-antiguos/) aquí.** 1

### **¿Cuales documentos requiero para la renovación?**

Al actualizar tus datos personales en **[www.sapiencia.gov.co](http://www.sapiencia.gov.co/)** podrás consultar los documentos que debes anexar, entre estos, el certificado de prematrícula y su comprobante de pago de matrícula. 3

#### **¿cómo renovar en la universidad?**

Ingresa al aplicativo de **[Consultas](https://app.udem.edu.co/ConsultasServAcadem/) y Servicios**, en la opción *Renovación convenios, becas y préstamo*, anexa la carta de renovación escaneada y espera que esta sea calificada.

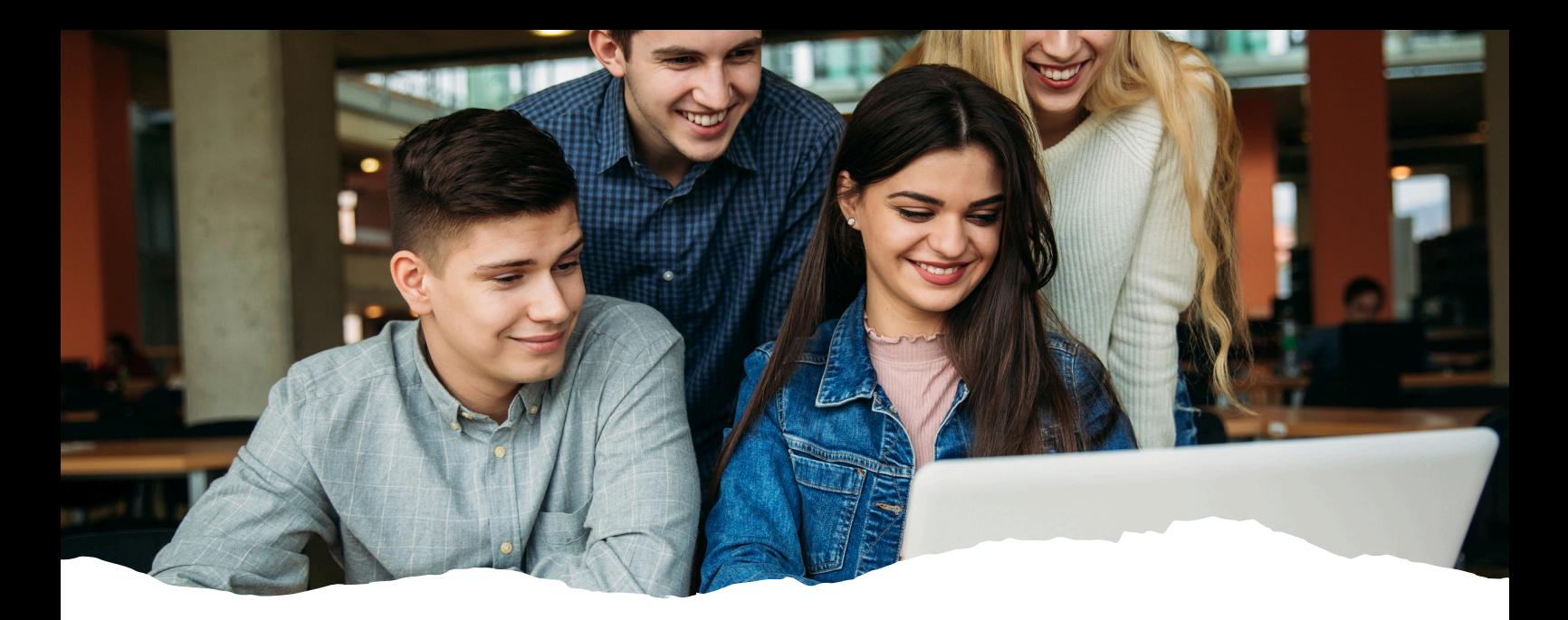

# **FONDO EPM Y PRESUPUESTO PARTICIPATIVO** IN STRUCTIVO DE LEGALIZACIÓN E STUDIANTES ANTIGUOS

5

## **¿cuándo realizar la renovación?**

2 <sup>A</sup> partir del momento en que realices tu prematricula

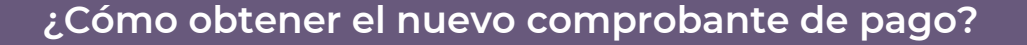

Una vez tu carta es calificada, recibirás un correo electrónico indicando si fue aprobada 6 <sup>o</sup> no, así como el procedimiento <sup>a</sup> seguir.

## **¿cómo solicitar el certificado de prematrícula?**

Luego de realizar la prematrícula puedes solicitarlo **[haciendo](https://app.udem.edu.co/Certificados/) clic aquí.**

Posterior al pago en línea o en taquillas de tesorería podrás descargar e imprimir tu certificado en la misma plataforma.

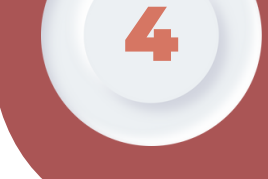

Si debes realizar el pago del excedente de matrícula, puedes **[consultar](https://app.udem.edu.co/PagosEnLinea/) tu [comprobante](https://app.udem.edu.co/PagosEnLinea/) aquí.**

Cualquier inquietud puede ponerse en contacto a través de: **[Contáctenos](https://admisiones.udemedellin.edu.co/contactenos/)**

Universidad de Medellín +57 (604) 590 45 00 – +57 (604) 590 6999 Sede principal: Carrera 87 N° 30 – 65, Medellín – Colombia.

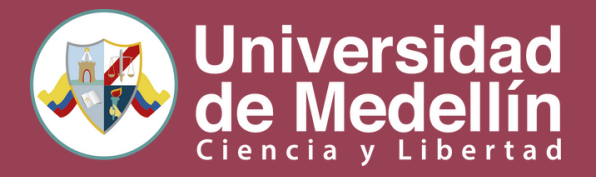